## **How to gather your evidence**

You can either:

- Take a picture of printed evidence a passport, driving licence or printed bill for example
- Upload a PDF Many banks and utility providers now have online account management facilities. Often you can view and download your latest bill with the help of an online guide. If you're unsure, contact them to find out how.
- Save a web page as a pdf

**Please keep your file sizes small and the information readable.**

## **How to take a picture of your evidence**

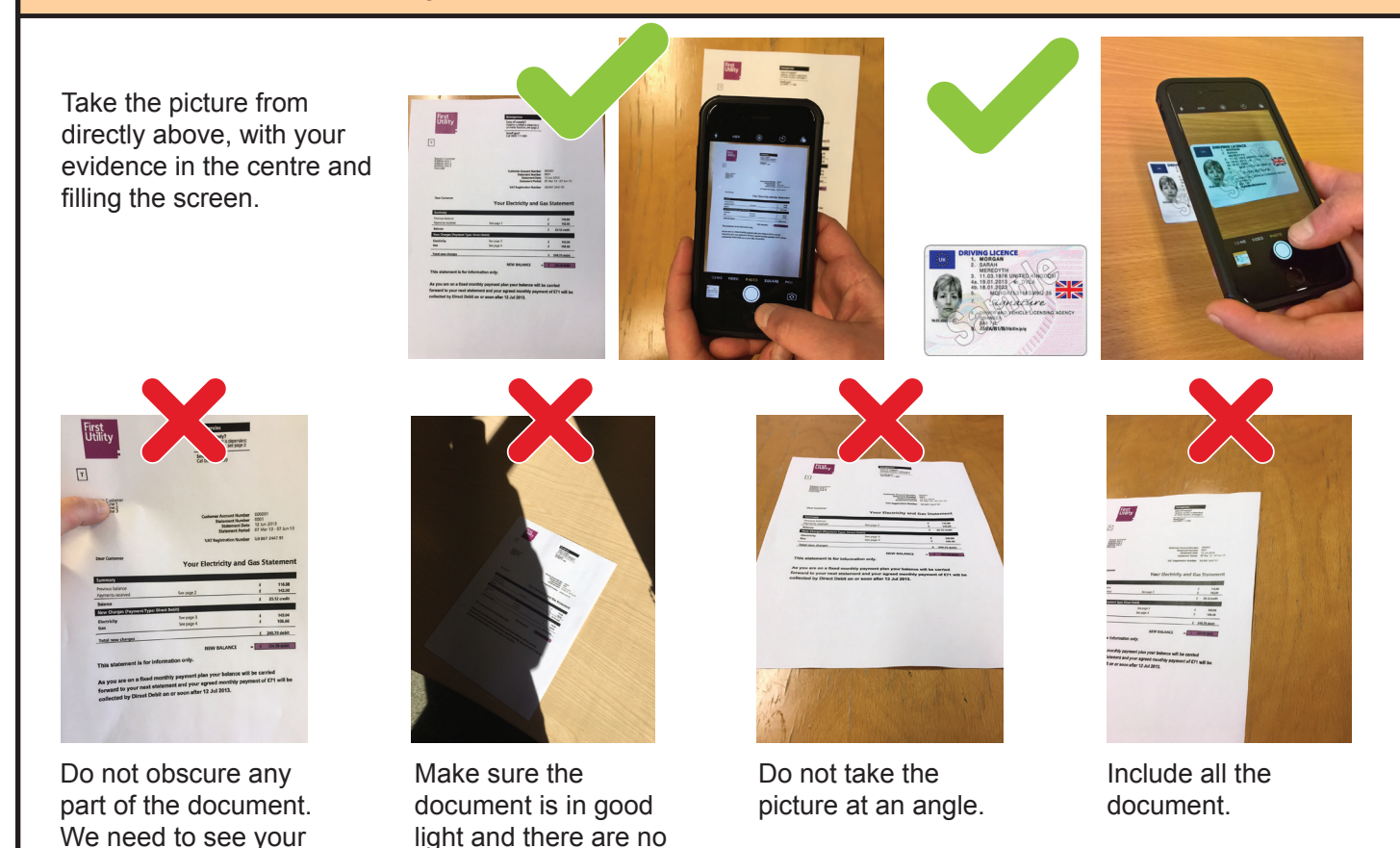

shadows over the page.

## **How to save a web page as a pdf**

**1** Find the page you want to save

full name and address.

**2** Right click on the page and select print – this will open a new window

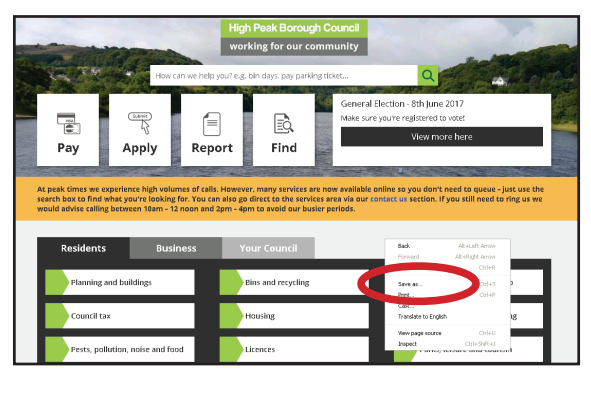

**3** Each browser and device will display differently. However before pressing print, make sure you select Adobe PDF, save to PDF or similar from the list of printers

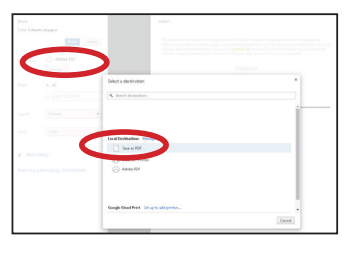

- **4** Once you have selected to print to PDF from the menu press 'Print'
- **5** A new window will appear this will allow you to save the PDF you have just generated
- **6** Find where you would like to save the document and press 'Save'

**Make sure all of the information requested is visible so we don't need to request it again.**